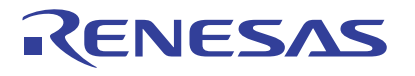

M16C/63グループ

A/Dコンバータ

繰り返し掃引モード1の使用方法

アプリケーションノート

R01AN0145JJ0100 Rev.1.00 2011.03.15

## 1. 要約

この資料は、A/Dコンバータを繰り返し掃引モード1で使用するための設定手順を説明します。

## 2. はじめに

この資料で説明する応用例は、次のマイコンでの利用に適用されます。

• マイコン :M16C/63グループ

本アプリケーションノートは、上記グループと同様のSFR(周辺機能制御レジスタ)を持つM16Cファミ リマイコンでも使用できます。ただし、一部の機能を変更している場合がありますのでマニュアルで確認 してください。また、本アプリケーションノートで説明しているプログラムを使用される場合は十分な評 価を行ってください。

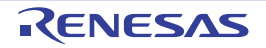

## 3. 繰り返し掃引モード1の動作

A/Dコンバータを繰り返し掃引モード1で、A/D変換開始条件をソフトウェアトリガで使用するときの動 作を説明します。

- (1) ADCON0レジスタのADSTビットを"1" (A/D変換開始)にすると、A/Dコンバータは動作を開始し、 AN0端子の入力電圧をA/D変換します。
- (2) AN0端子に対するA/D変換が終了すると、逐次比較レジスタの内容(変換結果)はAD0レジスタに転 送されます。
- (3) A/D変換は、AN0→AN1→AN0→AN2→・・・→AN0→AN7→AN0→AN1・・・の順番で繰り返 し行います。変換結果は、1端子の変換終了ごとに各端子に対応するADiレジスタ(i=0~7)に転送さ れます。ADICレジスタのIRビットは"1" (割込み要求あり)になりません。
- (4) プログラムでADCON0レジスタのADSTビットを"0" (A/D変換停止)にするまで、A/Dコンバータは 停止しません。

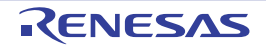

図 [3.1](#page-2-0)に繰り返し掃引モード1でA/D[変換する端子の遷移図](#page-2-0)を示します。

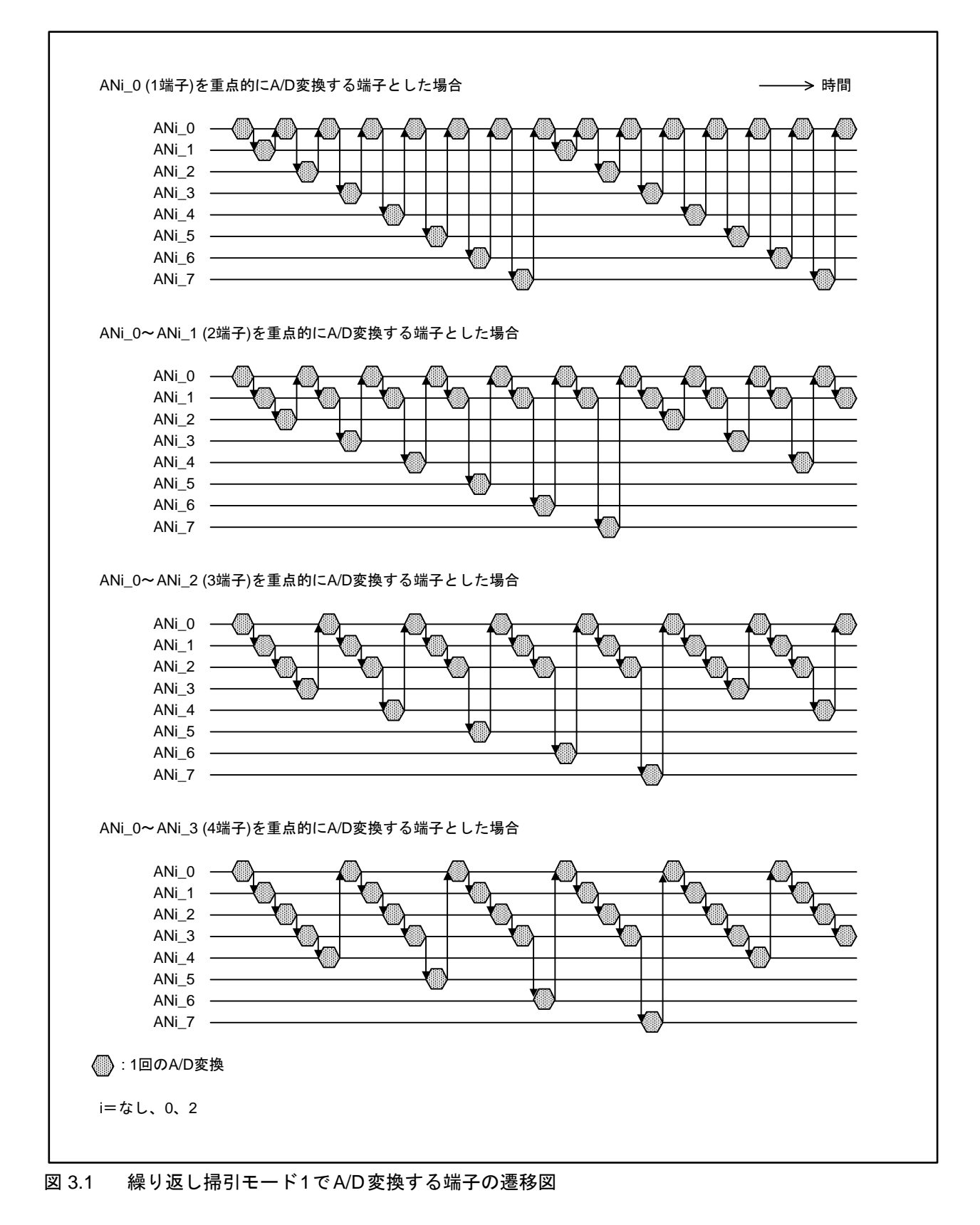

<span id="page-2-0"></span>

## 4. A/D変換時間

A/D変換時間の求め方を説明します。

## 4.1 A/D変換項目のサイクル数

表 [4.1](#page-3-0)に各A/D[変換項目のサイクル数](#page-3-0)を示します。A/D変換時間は次のとおりです。 開始処理時間はφADの選択によって変わります。

ADCON0レジスタのADSTビットに"1" (A/D変換開始)を書くと、開始処理時間経過後にA/D変換を始 めます。A/D変換を始めるまでにADSTビットを読むと"0" (A/D変換停止)を読み出します。

繰り返し掃引モード1では、1端子のA/D変換実行時間と、次のA/D変換実行時間の間に、実行間処理 時間が入ります。

• 繰り返し掃引モード1のA/D変換時間

開始処理時間 + (A/D変換実行時間 + 実行間処理時間 + A/D変換実行時間 + 実行間処理時間 + …)

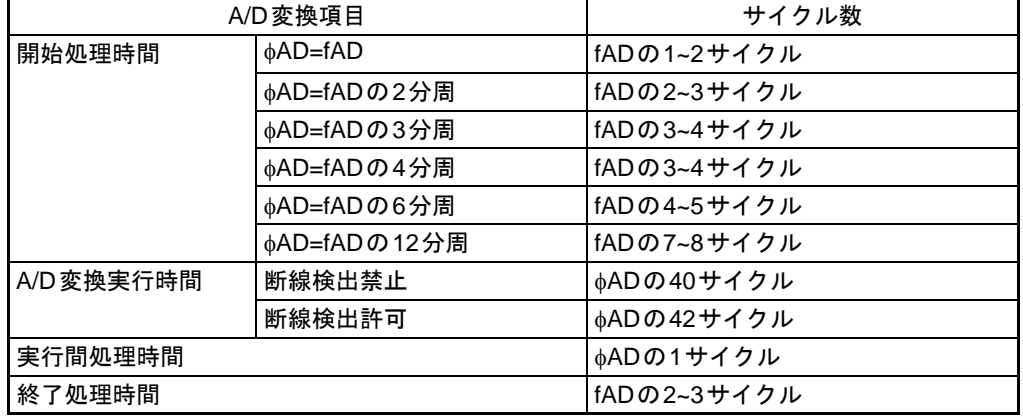

#### <span id="page-3-0"></span>表 4.1 各A/D変換項目のサイクル数

## 4.2 A/D動作クロック周波数

表 [4.2](#page-3-1)にA/D動作クロック周波数の条件を示します。

#### <span id="page-3-1"></span>表 4.2 A/D動作クロック周波数 ([注](#page-3-2)1)

指定のない場合は、AV<sub>CC</sub>=V<sub>CC1</sub>=V<sub>CC2</sub>=V<sub>REE</sub>=1.8V~5.5V、V<sub>SS</sub>=AV<sub>SS</sub>=0V、T<sub>on</sub>= -20~85℃/-40~85℃です。

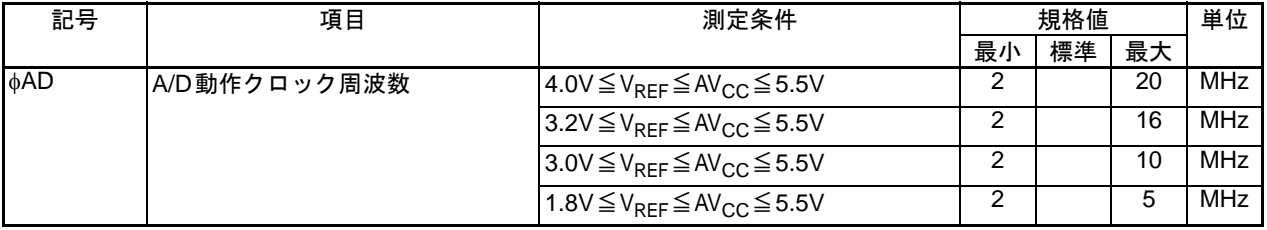

<span id="page-3-2"></span>注1 AVCC=V<sub>CC1</sub>=V<sub>CC2</sub>で使用してください。

## 5. 設定方法

図 [5.1](#page-4-0)に繰り返し掃引モード1[を使用するときの設定手順](#page-4-0)をフローチャートで示します。 各レジスタの詳細はユーザーズマニュアル ハードウェア編を参照してください。

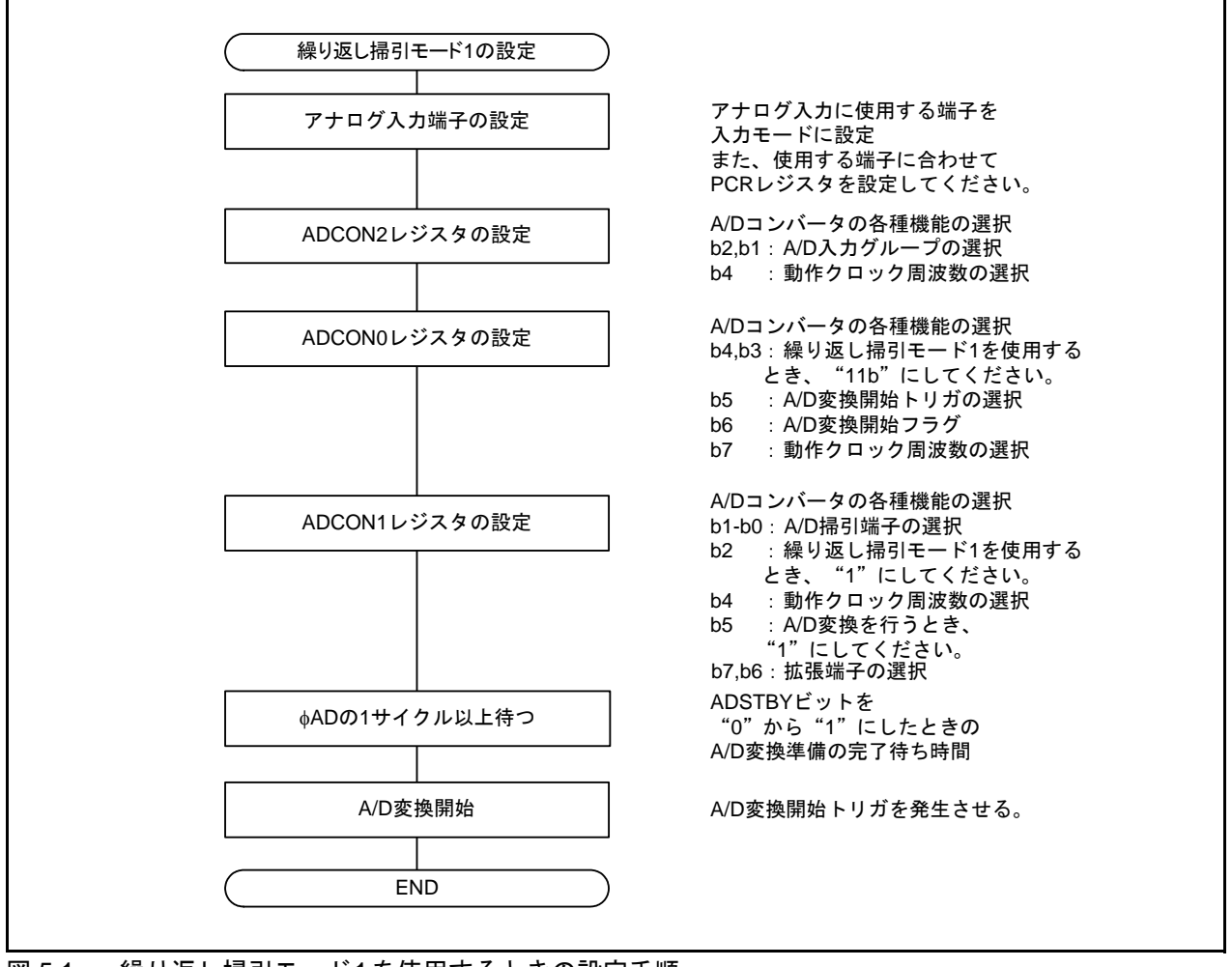

<span id="page-4-0"></span>図 5.1 繰り返し掃引モード1を使用するときの設定手順

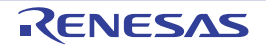

## 6. サンプルコード

サンプルコードは、ルネサス エレクトロニクスホームページから入手してください。 M16Cファミリのトップページの画面左メニュー「アプリケーションノート」をクリックしてください。

## 6.1 サンプルコードの動作

繰り返し掃引モード1では[、表](#page-5-0) 6.1に示す機能を選択できます。本サンプルコードでは、選択可能な機能 の中から、"○"印の内容を設定しています。CPU初期設定関数、および125kHzオンチップオシレータモー ドから高速モードへ遷移する関数を実行し、CPUクロックをメインクロックの分周なしに設定した後、A/D コンバータを繰り返し掃引モード1に設定する関数を実行します。各関数の詳細は、「6.2 [関数表](#page-6-0)」を参照 してください。

#### <span id="page-5-0"></span>表 6.1 設定内容

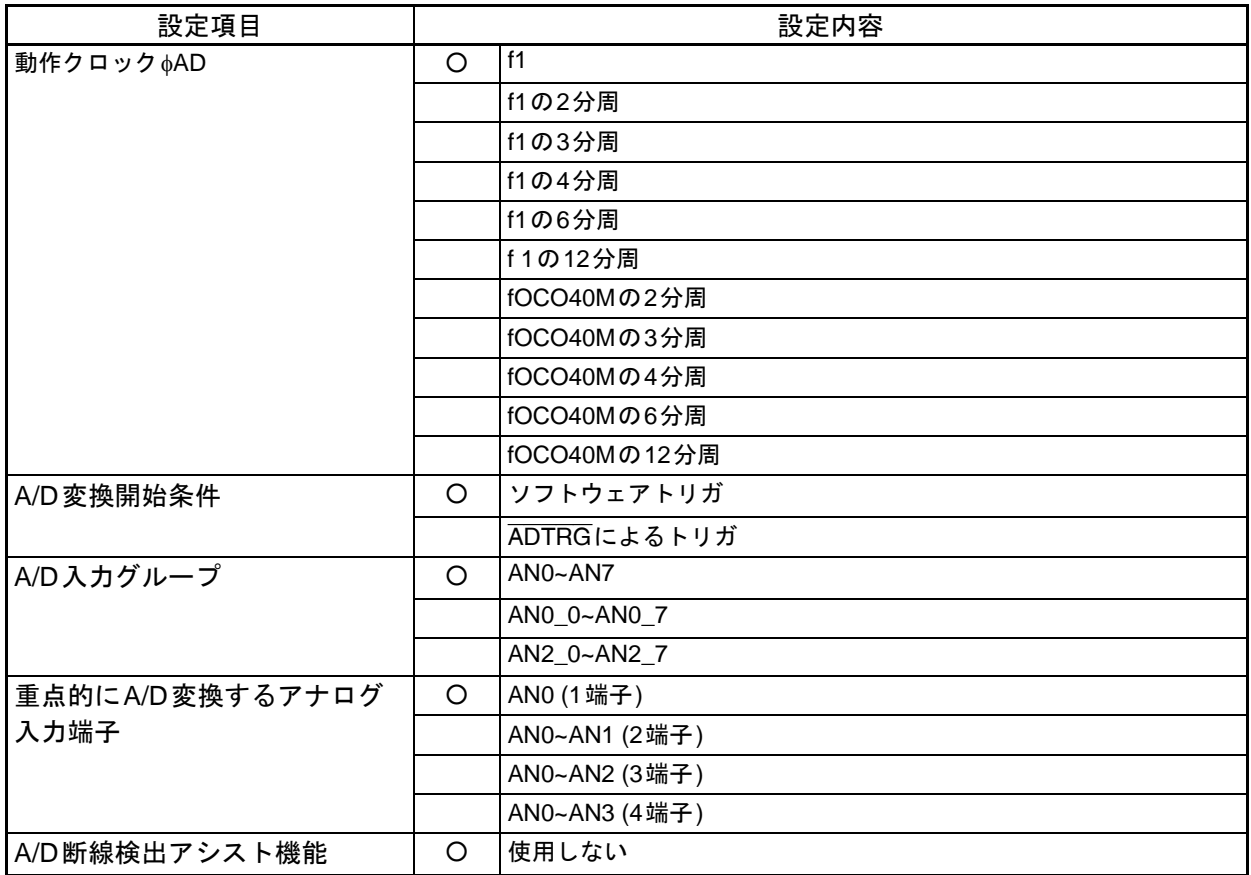

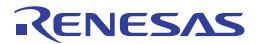

## <span id="page-6-0"></span>6.2 関数表

## 本アプリケーションノート対象の関数表

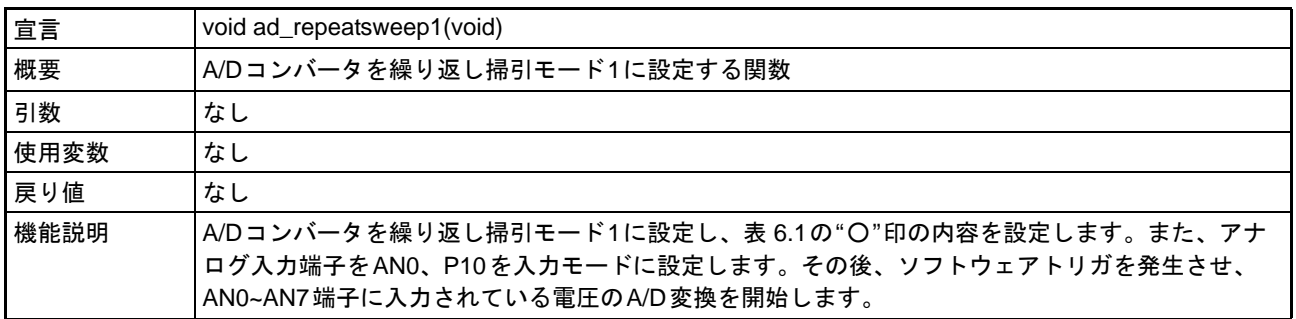

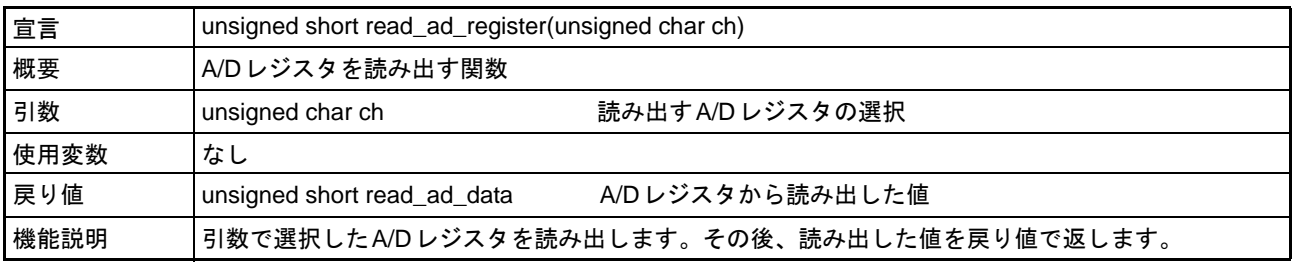

## その他の関数表

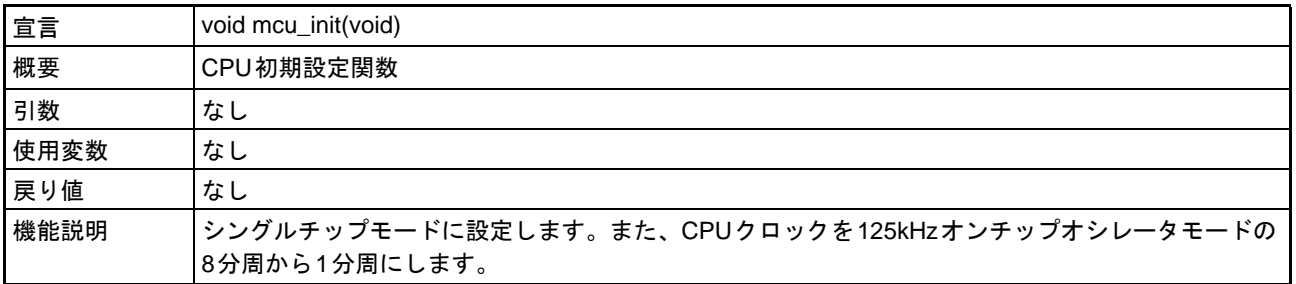

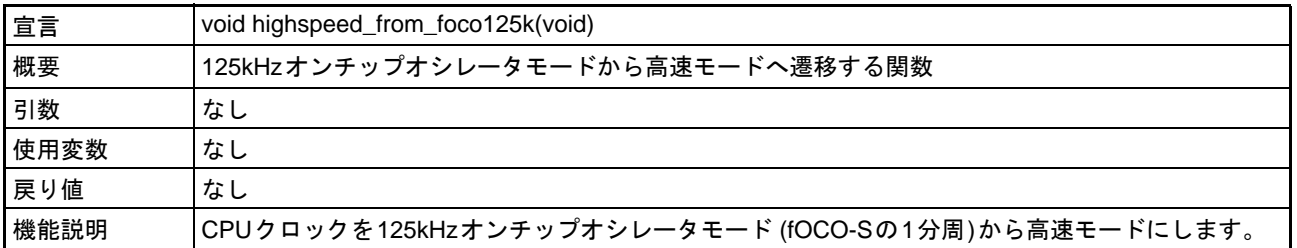

## 7. 参考ドキュメント

M16C/63グループ ユーザーズマニュアル ハードウェア編 Rev.1.00 (最新版をルネサス エレクトロニクスホームページから入手してください。)

テクニカルニュース/テクニカルアップデート (最新の情報をルネサス エレクトロニクスホームページから入手してください。)

M16Cシリーズ,R8Cファミリ用

CコンパイラパッケージV.5.45 Cコンパイラユーザーズマニュアル Rev.3.00 (最新の情報をルネサス エレクトロニクスホームページから入手してください。)

## ホームページとサポート窓口

ルネサス エレクトロニクスホームページ http://japan.renesas.com/

お問合せ先 http://japan.renesas.com/inquiry

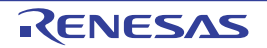

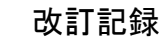

## M16C/63グループ 繰り返し掃引モード1の使用方法

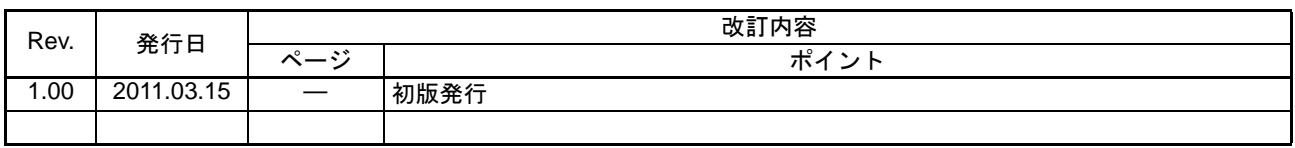

#### 製品ご使用上の注意事項 
!"#\$%

ここでは、マイコン製品全体に適用する「使用上の注意事項」について説明します。個別の使用上の注意<br>事項については、本文を参照してください。なお、本マニュアルの本文と異なる記載がある場合は、本文の 事項については、本文を参照してください。なお、本マニュアルの本文と異なる記載がある場合は、本文の 記載が優先するものとします。

1. 未使用端子の処理

【注意】未使用端子は、本文の「未使用端子の処理」に従って処理してください。 CMOS 製品の入力端子のインピーダンスは、一般に、ハイインピーダンスとなっています。未使用端 子を開放状態で動作させると、誘導現象により、LSI 周辺のノイズが印加され、LSI 内部で貫通電流が 流れたり、入力信号と認識されて誤動作を起こす恐れがあります。未使用端子は、本文「未使用端子 の処理」で説明する指示に従い処理してください。

2. 電源投入時の処置

【注意】電源投入時は,製品の状態は不定です。

電源投入時には、LSI の内部回路の状態は不確定であり、レジスタの設定や各端子の状態は不定で す。

外部リセット端子でリセットする製品の場合、電源投入からリセットが有効になるまでの期間、端子 の状態は保証できません。

同様に、内蔵パワーオンリセット機能を使用してリセットする製品の場合、電源投入からリセットの かかる一定電圧に達するまでの期間、端子の状態は保証できません。

3. リザーブアドレス (予約領域)のアクセス禁止

【注意】リザーブアドレス(予約領域)のアクセスを禁止します。 アドレス領域には、将来の機能拡張用に割り付けられているリザーブアドレス(予約領域)がありま す。これらのアドレスをアクセスしたときの動作については、保証できませんので、アクセスしない ようにしてください。

4. クロックについて

【注意】リセット時は、クロックが安定した後、リセットを解除してください。

プログラム実行中のクロック切り替え時は、切り替え先クロックが安定した後に切り替えてくださ  $\mathsf{L} \mathsf{L}_\circ$ 

リセット時、外部発振子(または外部発振回路)を用いたクロックで動作を開始するシステムでは、 クロックが十分安定した後、リセットを解除してください。また、プログラムの途中で外部発振子 (または外部発振回路)を用いたクロックに切り替える場合は、切り替え先のクロックが十分安定し てから切り替えてください。

5. 製品間の相違について

【注意】型名の異なる製品に変更する場合は、製品型名ごとにシステム評価試験を実施してくださ  $\mathsf{L}_{\lambda}$ 

同じグループのマイコンでも型名が違うと、内部 ROM、レイアウトパターンの相違などにより、電 気的特性の範囲で、特性値、動作マージン、ノイズ耐量、ノイズ輻射量などが異なる場合がありま す。型名が違う製品に変更する場合は、個々の製品ごとにシステム評価試験を実施してください。

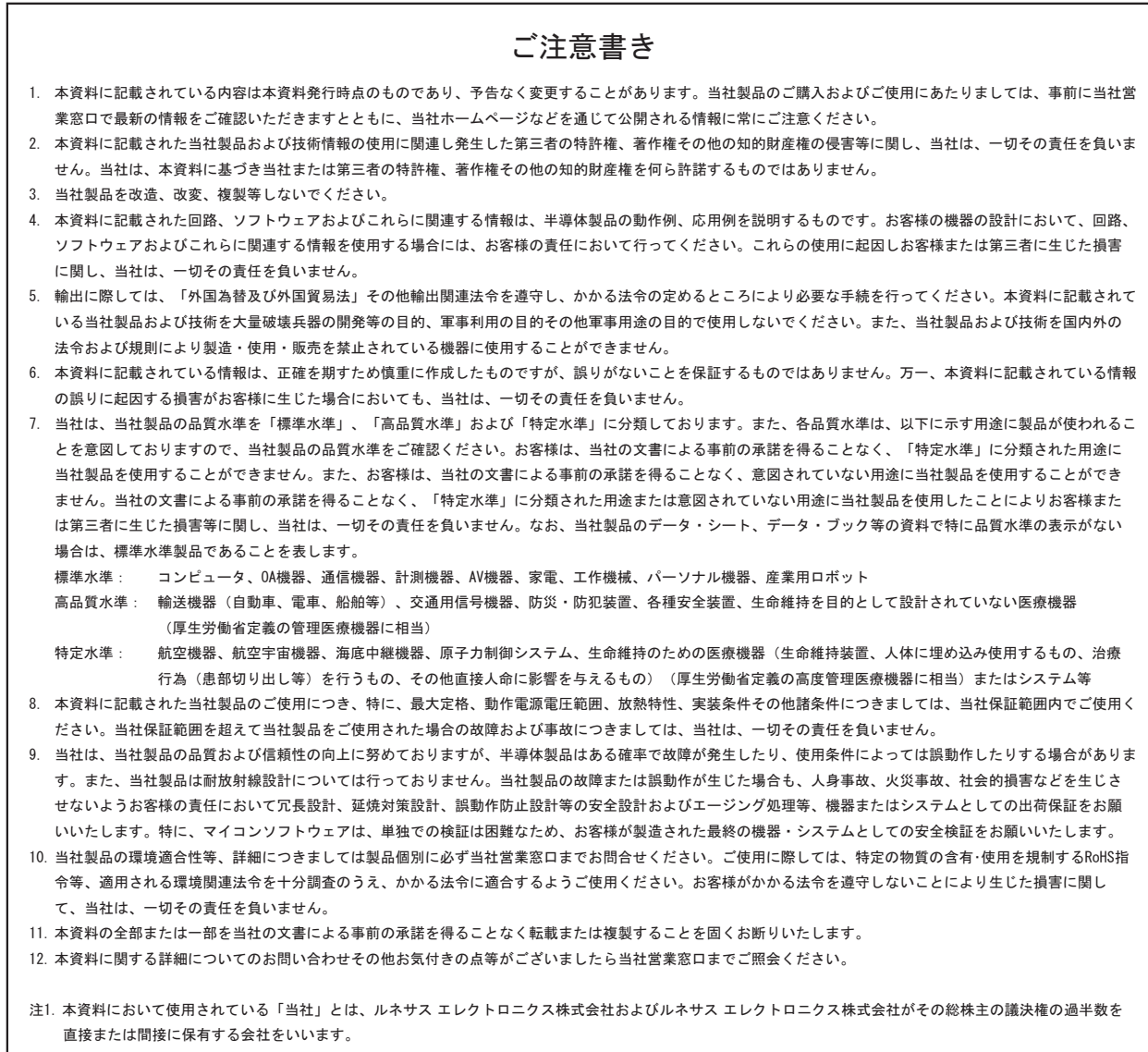

注2. 本資料において使用されている「当社製品」とは、注1において定義された当社の開発、製造製品をいいます。

# RENESAS

### ルネサスエレクトロニクス株式会社

http://www.renesas.com

ルネサス エレクトロニクス販売株式会社 〒100-0004 千代田区大手町2-6-2(日本ビル) (03)5201-5307

※営業お問合せ窓口の住所・電話番号は変更になることがあります。最新情報につきましては、弊社ホームページをご覧ください。

■技術的なお問合せおよび資料のご請求は下記へどうぞ。 ޓ✚ว߅วߖ5ญ㧦http://japan.renesas.com/inquiry

■営業お問合せ窓口